# Using Statistical Software Efficiently and Effectively in PBRN Quality Improvement Hannah Louks, Kate Judge, Melody Bockenfeld, Erin Leege, Paul Smith, David Hahn *Wisconsin Research and Education Network; Department of Family Medicine, University of Wisconsin School of Medicine and Public Health*

We thank UW Health clinic staff, Aman Tandias and Wen-Jan Tuan. The project was supported by the Clinical and Translational Science Award (CTSA) program, previously through the National Center for Research Resources (NCRR) grant 1UL1RR025011, and now by the National Center for Advancing Translational Sciences (NCATS), grant 9U54TR000021.

Baum CF, Schaffer ME, Stillman S. Using Stata for Applied Research: Reviewing its Capabilities. *Journal of Economic Surveys.* 2011. 25:2; 380-394. Langley G, Nolan K, Nolan T, Norman C, Provost L. *The Improvement Guide: A Practical Approach to Enhancing Organizational Perfromance*. San Francisco, CA: Jossey-Bass; 1996:9.

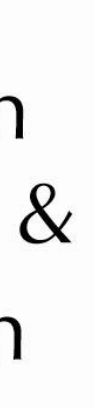

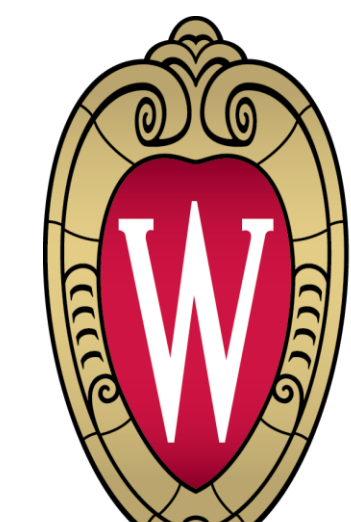

### **DEPARTMENT OF Family Medicine**

UNIVERSITY OF WISCONSIN SCHOOL OF MEDICINE AND PUBLIC HEALTH

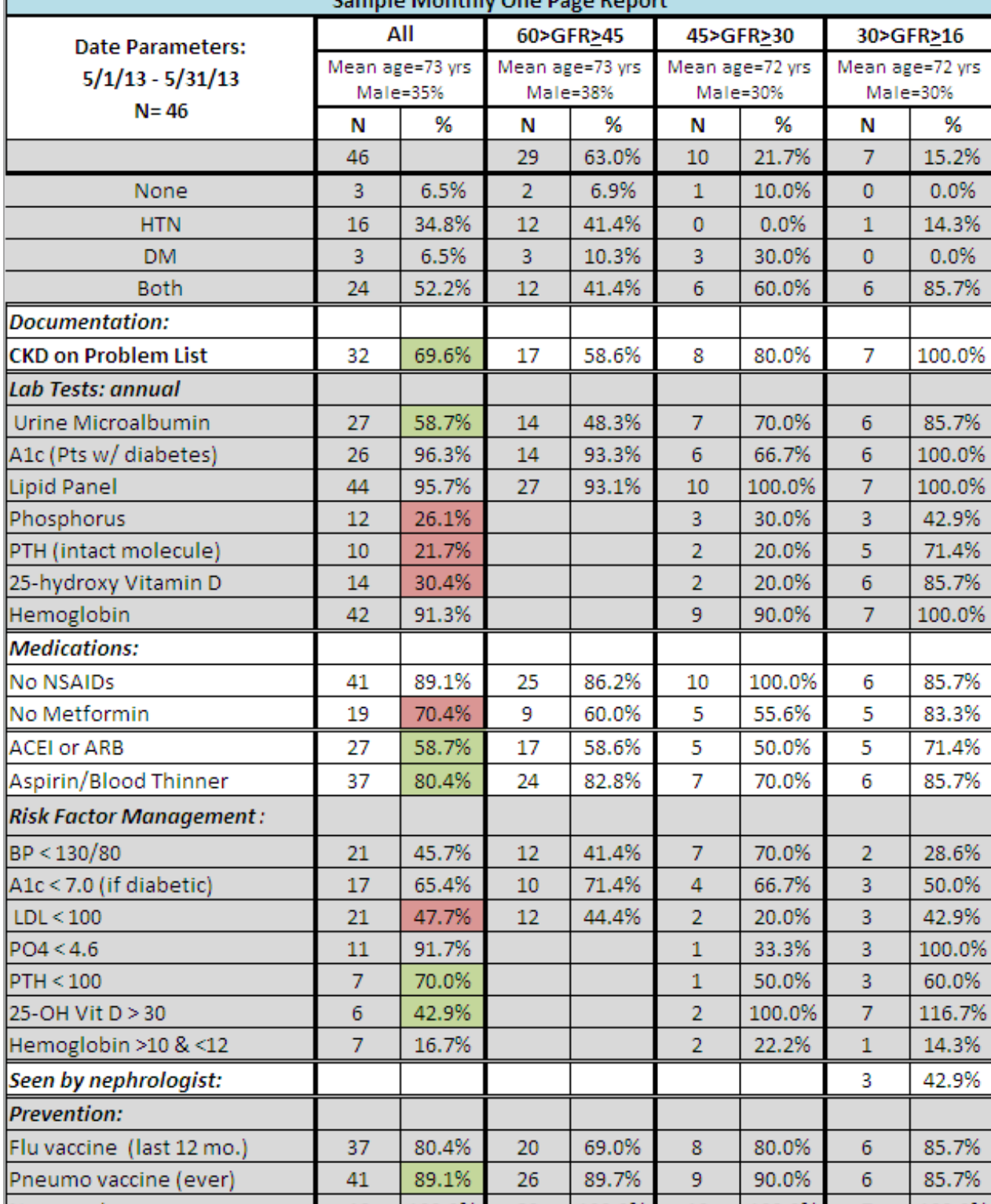

# **CONCLUSION**

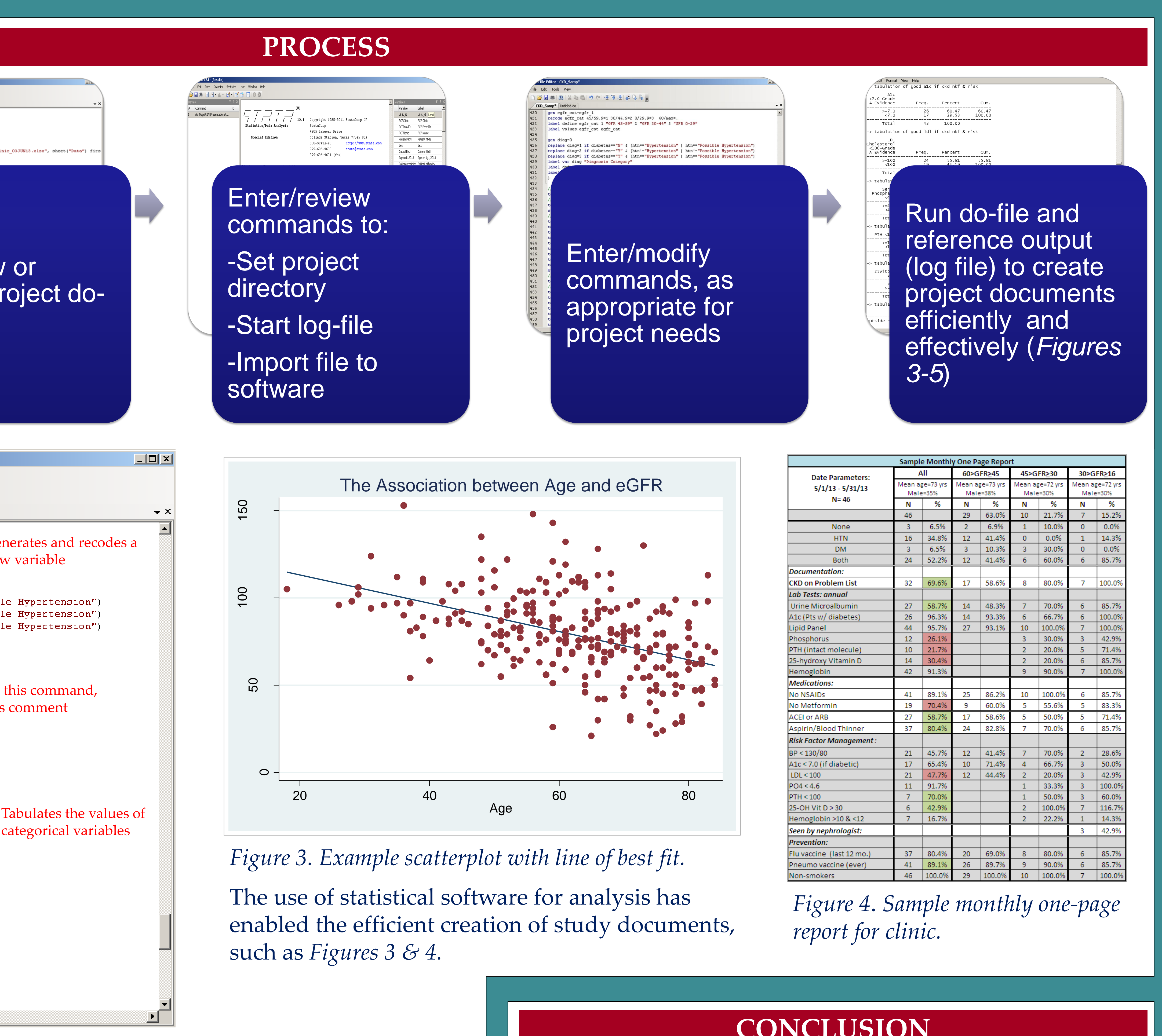

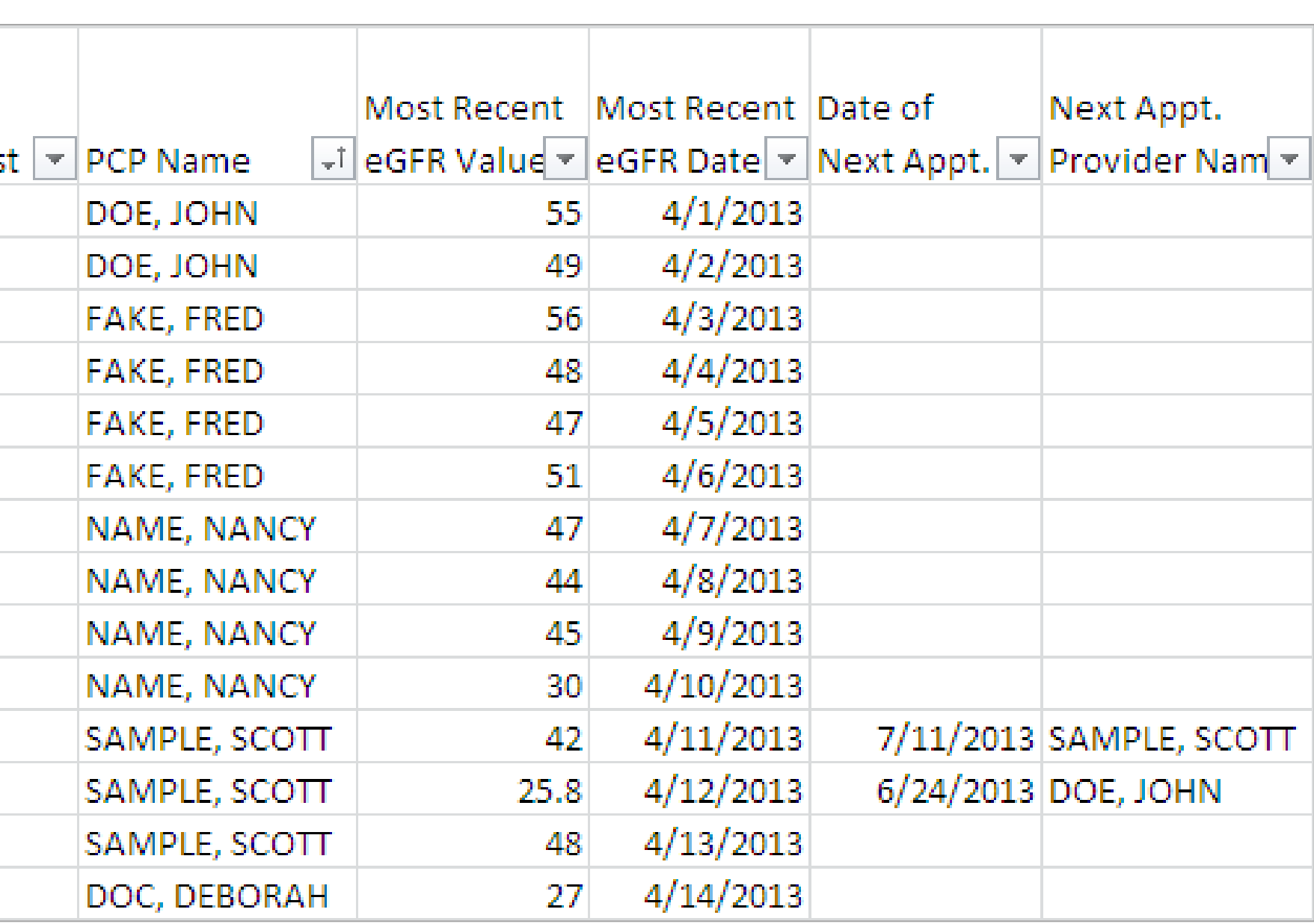

At WREN, using statistical software for repeated tabulations and analyses in QI projects has enabled consistency in reporting data in multi-site QI projects, decreased the time spent on repeated analysis due to documentation of previous work, and permitted rapid troubleshooting.

# **REFERENCES**

# **ACKNOWLEDGEMENTS**

**PROCESS INTRODUCTION** Quality improvement (QI) projects rely on data to support decision making. Often in QI initiatives, data is pulled and ciear all<br>capture log close<br>set more off  $\sqrt{12.1}$  Copyright 1985-2011 StataCorp LP ed "H:\WREN\Presentations\? 4905 Lakeway Drive College Station, Texas 77845 USA compiled at regular intervals in order to describe changes 979-696-4600 stata@stata.com E20  $\mathbf{r}$   $f_{\mathbf{x}}$  51031382 within a population. This requires similar or identical analyses Enter/review and reporting throughout the project duration. commands to: Enter audit data -Set project and/or receive data Open new or Changes to the system resulting **directory** existing project doin spreadsheet file in Improvement P file from Information -Start log-file  $\sqrt{s}$  D System (IS) team -Import file to software  $\curvearrowleft$ *Figure 1*. <sup>1</sup> Depiction of multiple **Do-file Editor - CKD**  $\;$ **Samp** $^*$ <u>니미지</u> Plan-Do-Study-Act cycles, using  $\frac{A|P}{S|D}$ File Edit Tools View  $\mathbf{a}\in\mathbb{C}\cup\mathbb{R}\cup\mathbb{R}$  .  $\mathbf{b}\in\mathbb{C}\cup\mathbb{R}$  . A la cape in  $\mathbf{c}$ data to support decision making, 100 150 **50** CKD Samp\* Untitled.do leading to system improvement. gen egfr cat=egfr 1 Generates and recodes a recode egfr cat 45/59.9=1 30/44.9=2 0/29.9=3 60/max=. label define egfr\_cat 1 "GFR 45-59" 2 "GFR 30-44" 3 "GFR 0-29" new variable label values egfr\_cat egfr\_cat sic<br>sic<br>an<br>an When analyzing large data sets at repeated intervals, using gen diag=0 100 replace diag=1 if diabetes=="N" & (htn=="Hypertension" | htn=="Possible Hypertension") statistical software efficiently and effectively is essential for replace diag=2 if diabetes=="Y" & (htn!="Hypertension" | htn!="Possible Hypertension") replace diag=3 if diabetes=="Y" & (htn=="Hypertension" | htn=="Possible Hypertension") label var diag "Diagnosis Category" optimal data management and analysis. Though each software label define diag O "None" 1 "Hypertension" 2 "Diabetes" 3 "Both" label values diag diag package offers different features and has its own advantages 50 Ignores this command, and disadvantages, most allow researchers to log commands ignifies commen tabl risk egfr1 annual egfr 1 low ckd345 if risk, miss /Demographics in a dialogue box, such as: tabl male race payor\_cat if risk & ckd345 & egfr\_1\_low, miss sum age if risk & ckd345 & egfr\_1\_low • R script file tab male if risk & ckd345 & egfr 1 low & egfr cat==1, miss  $\mathbf{\mathsf{C}}$ tab male if risk & ckd345 & egfr 1 low & egfr cat==2, miss • SAS text editor if risk & ckd345 & egfr 1 low & egfr cat == 3, miss if risk & ckd345 & egfr 1 low & egfr cat == 1, miss Tabulates the values of race if risk & ckd345 & egfr 1 low & egfr cat==2, miss • SPSS syntax editor categorical variables if risk & ckd345 & egfr 1 low & egfr cat == 3, miss tab payor\_cat if risk & ckd345 & egfr\_1\_low & egfr\_cat==1, miss tab payor\_cat if risk & ckd345 & egfr\_1\_low & egfr\_cat==2, miss • Stata do-file (*Figure 2*) tab payor\_cat if risk & ckd345 & egfr\_1\_low & egfr\_cat==3, miss bysort egfr cat: sum age if risk  $\epsilon$  ckd345  $\epsilon$  egfr 1 low tabl diag pop\_name problist smoke if risk & ckd345 & egfr\_1\_low These dialogue boxes minimize additional time and effort tab diag if risk & ckd345 & egfr 1 low & egfr cat==1, miss tab diag if risk & ckd345 & egfr 1 low & egfr cat==2, miss needed to clean and prepare data, allow for the replication of tab diag if risk  $\varepsilon$  ckd345  $\varepsilon$  egfr 1 low  $\varepsilon$  egfr cat==3, miss tab pop name if risk & ckd345 & egfr 1 low & egfr cat==1, miss tab pcp\_name if risk & ckd345 & egfr\_1\_low & egfr\_cat==2, miss previous work, keep a log of all work throughout the project, tab pop\_name if risk & ckd345 & egfr\_1\_low & egfr\_cat==3, miss tab problist if risk & ckd345 & egfr  $1$  low & egfr cat==1, miss and produce quality graphs and tables quickly and easily. *Figure 2*. *Sample dialogue file.* Set of Stata commands typed in a plain text file, called a do - **CASE STUDY** file. Red font is used to annotate the file. The majority of commands contain work to recode and summarize data from the abstractions. In a recent QI initiative, evaluation of the intervention strategies included a baseline retrospective chart review and monthly prospective chart reviews of patients who had office Patient has an Most Recent ACE and/or ARB on visits in the previous month. Patient Name  $\overline{\mathbf{v}}$  MRN  $\overline{\mathbf{v}}$  Age  $\overline{\mathbf{v}}$  stage  $\overline{\mathbf{v}}$  Visit Date  $\overline{\mathbf{v}}$  current medication list  $5/1/2013$  Y **ABCDEFG** 1234567 **BCDEFGA**  $5/2/2013$ 2345671 With the advancement of data warehouse platforms, one-third **CDEFGAB** 3456712  $5/3/2013$ (6/18) of participating clinics were able to send spreadsheet **DEFGABC** 4567123  $5/4/2013$  $\overline{72}$ **EFGABCD** 5671234  $5/5/2013$  $70^{\circ}$ files (Excel) containing project variables that allowed  $5/6/2013$  Y FGABCDE 6712345  $5/7/2013$  Y **GABCDEF** 7123456 -651 coordinators to bypass that manual chart audit step. 5/8/2013 Y **GFEDCBA** 7654321  $5/9/2013$ FEDCBAG 6543217 -45 5/10/2013 Y **EDCBAGF** 5432176 - 82 Because each monthly chart audit required the same or 4321765  $5/11/2013$ **DCBAGFE** 5/12/2013 Y CBAGFED 3217654 similar reporting of summary statistics, using the log of 5/13/2013 Y **BAGFEDO** 2176543 commands (do-file) to reproduce work expedited the report 5/14/2013 Y AGFEDCB 1765432 preparation*.* Similarly, data-related problems have been easy *Figure 5. Sample chronic kidney disease registry.* Filtered list of patients requested by participating clinicians, regularly reproduced and exported to project folder through a

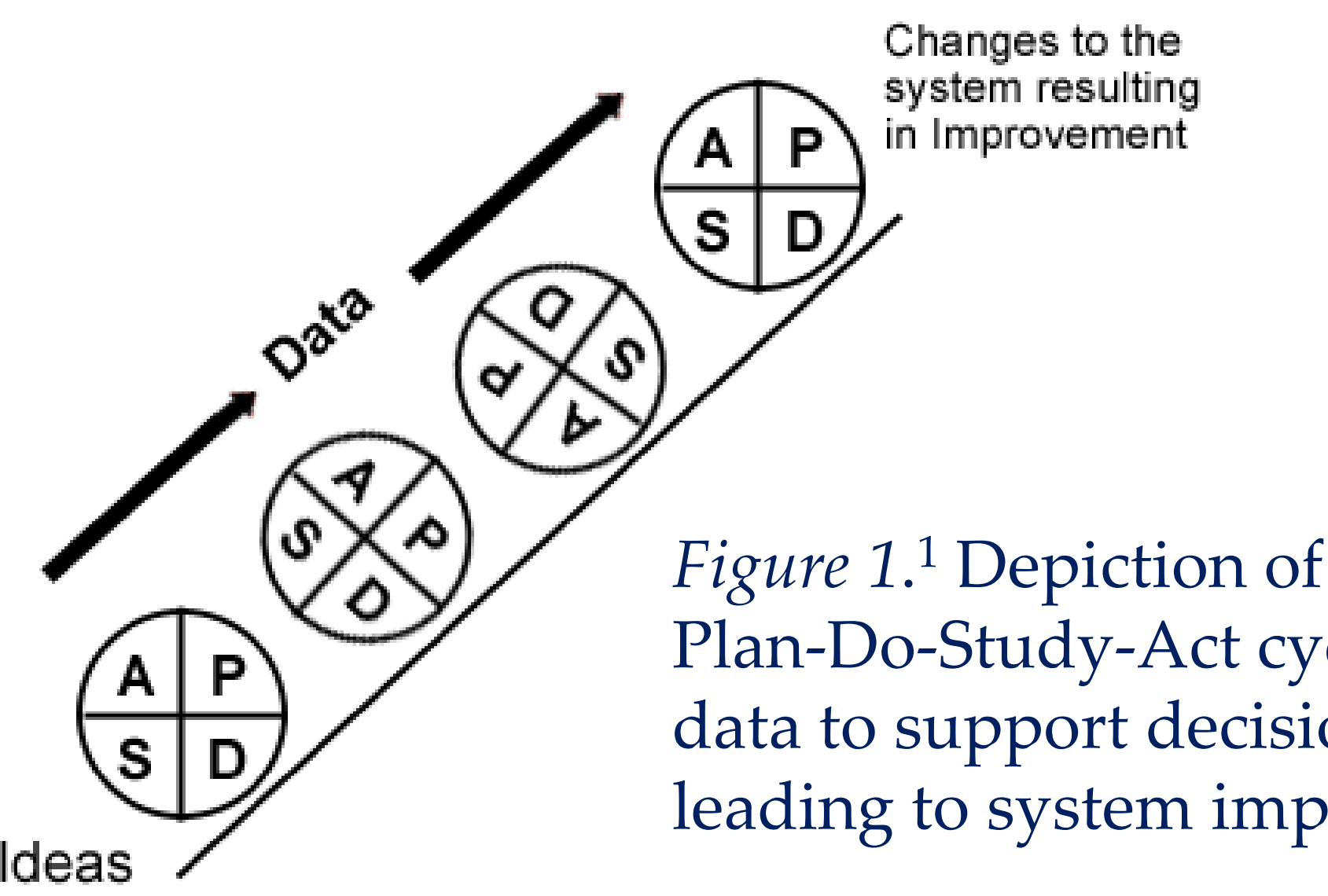

- 
- 
- 
- 

to uncover, troubleshoot, and correct through the log of work established in the project do-file. single command.

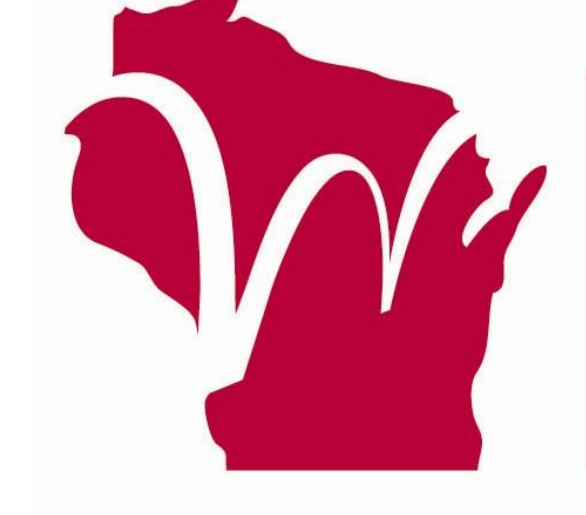

Wisconsin Research & Education **Network**